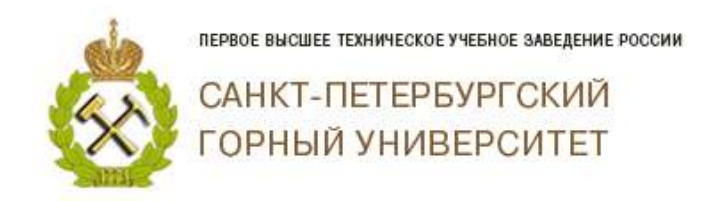

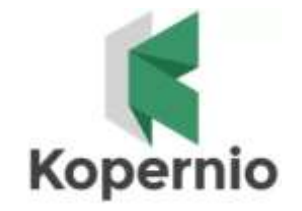

Kopernio - плагин, который предоставляет доступ к бесплатным, абсолютно легальным вариантам статей, находящимся на различных платформах в открытом доступе в интернете непосредственно на сайтах наукометрических платформ. Приложение является бесплатным.

Необходимо зайти на сайт <https://kopernio.com/> и скачать расширение для своего браузера. Если у Вас возникнут проблемы (запросят права администратора), обращайтесь в службу технической поддержки Горного университета: <http://helpdesk2.spmi.edu.ru/podat-zayavku> .

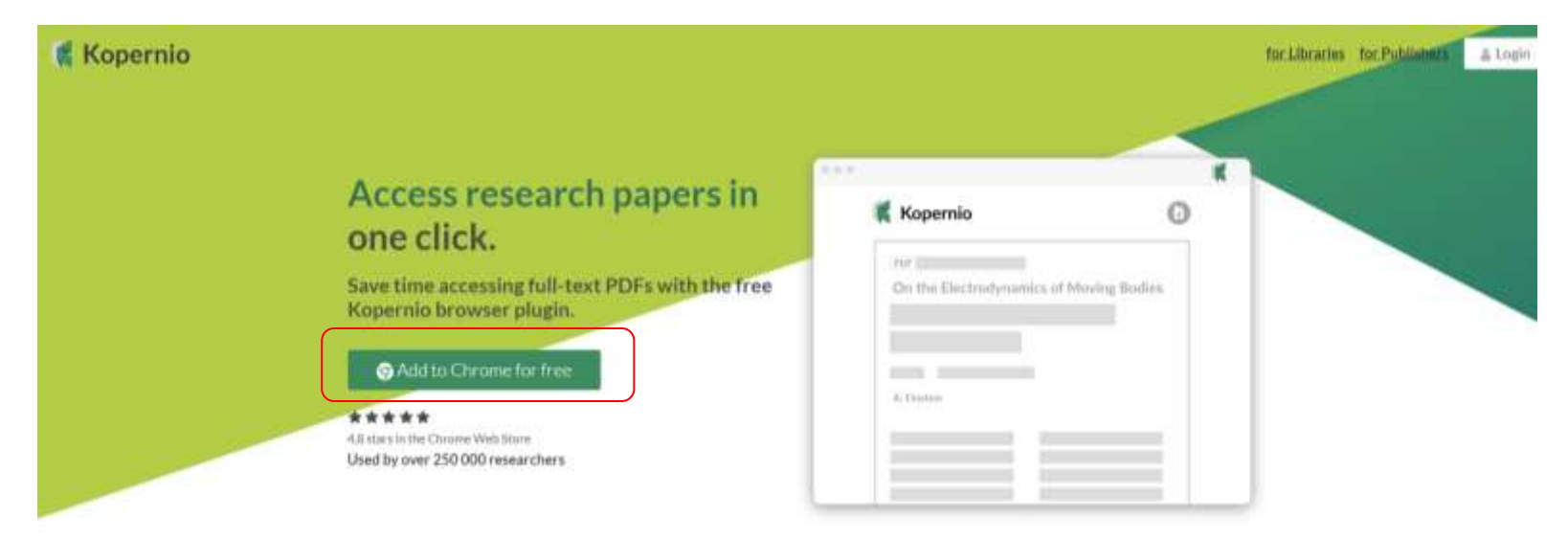

На панели инструментов появится символ Kopernio.

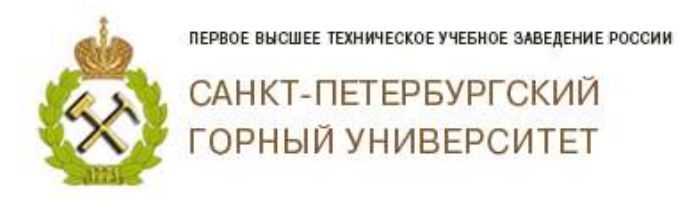

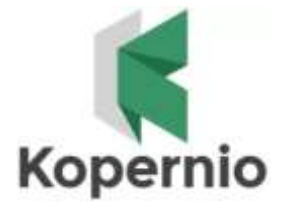

Первый способ использования:

Нажав на значок Kopernio, появляется поисковое окно.

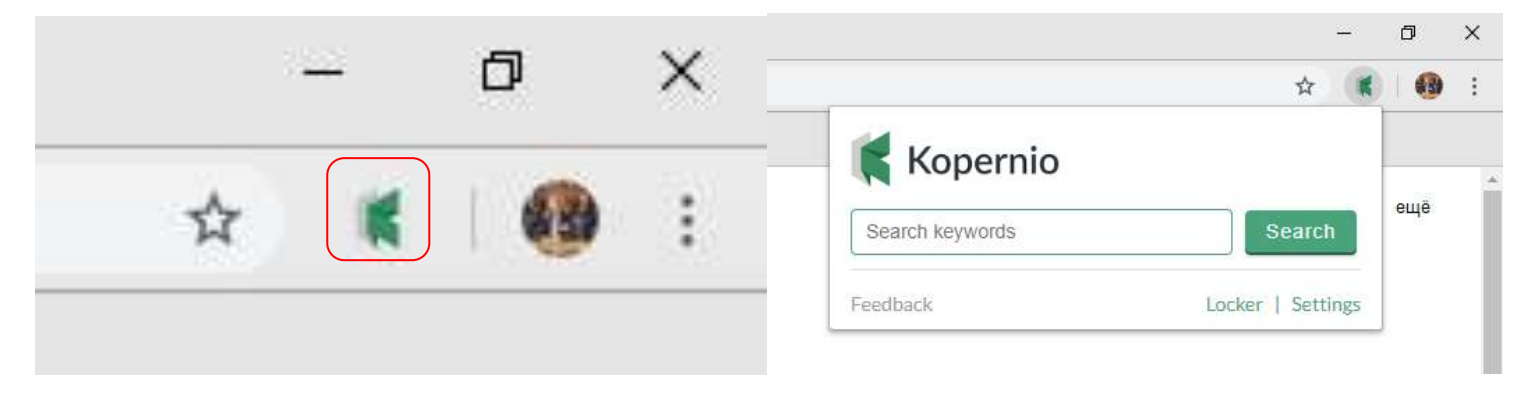

При введении поискового запроса, приложение выводит результаты поиска в Google Scholar. На примере поискового запроса по слову "mine", результаты поиска будут выглядеть следующим образом:

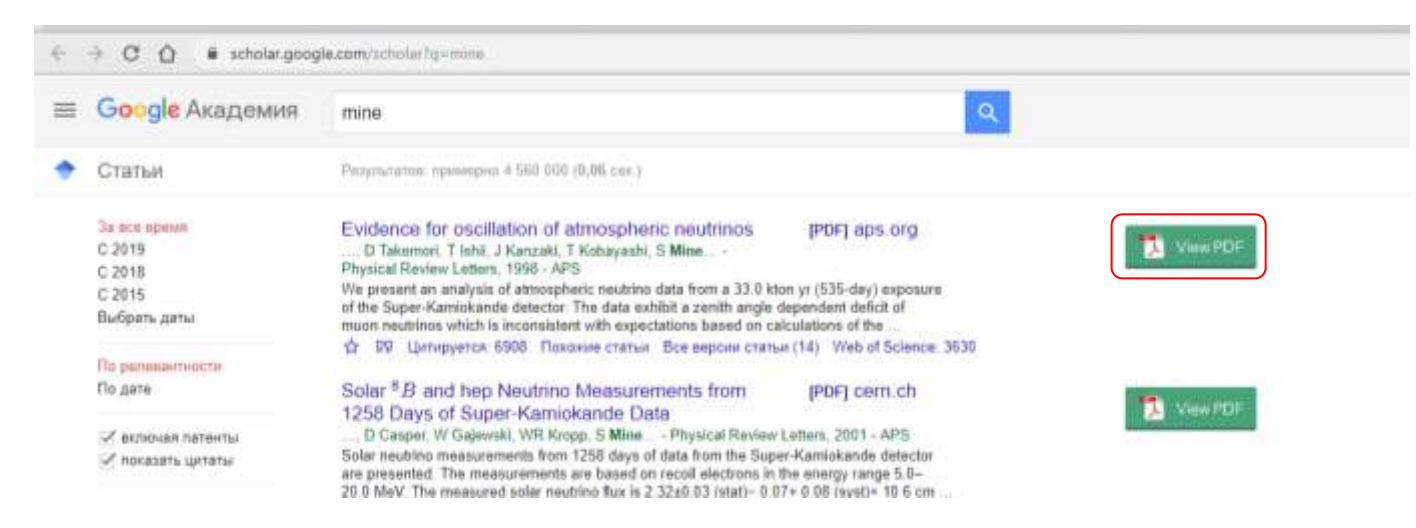

Нажав на View PDF Вы увидите полный текст статьи.

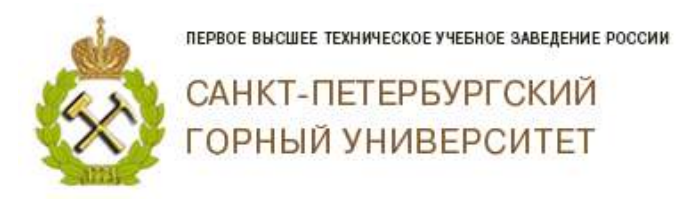

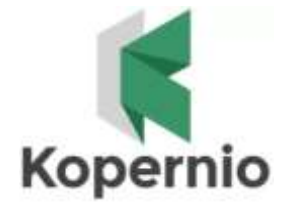

Второй способ использования:

Вы заходите на любую статью на сайте Web of Sciense (или другую платформу) в этом браузере. При открытии описания публикации предлагается загрузить Вам полный текст, нажав на View PDF

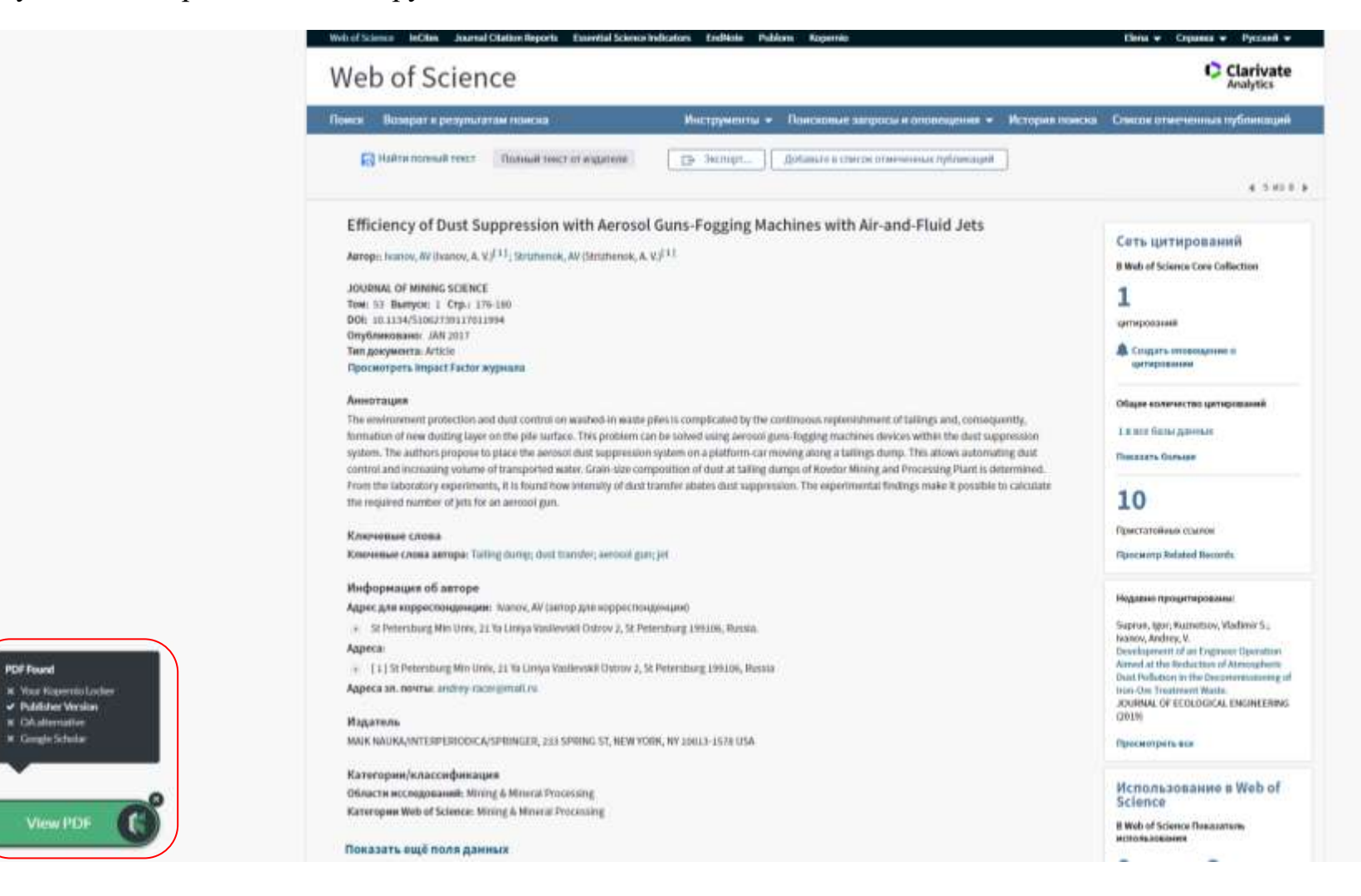

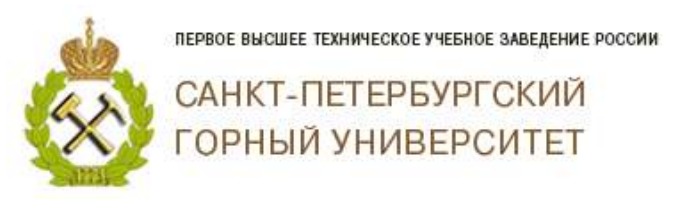

Найденной статьей Вы можете поделиться с коллегами, отправив им на статью на электронную почту, добавив свои комментарии. Для этого Вам необходимо нажать на Share. Вы можете также скачать ее себе на компьютер в формате pdf (Download PDF) или ris (Export Reference). Ris – формат файла, разработанный Research Information Systems (RIS) для использования библиографических цитат.

> *Благодарим за работу! Успехов в научной деятельности.*

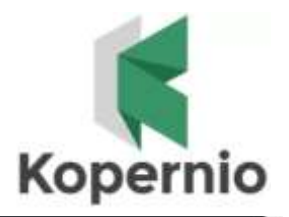

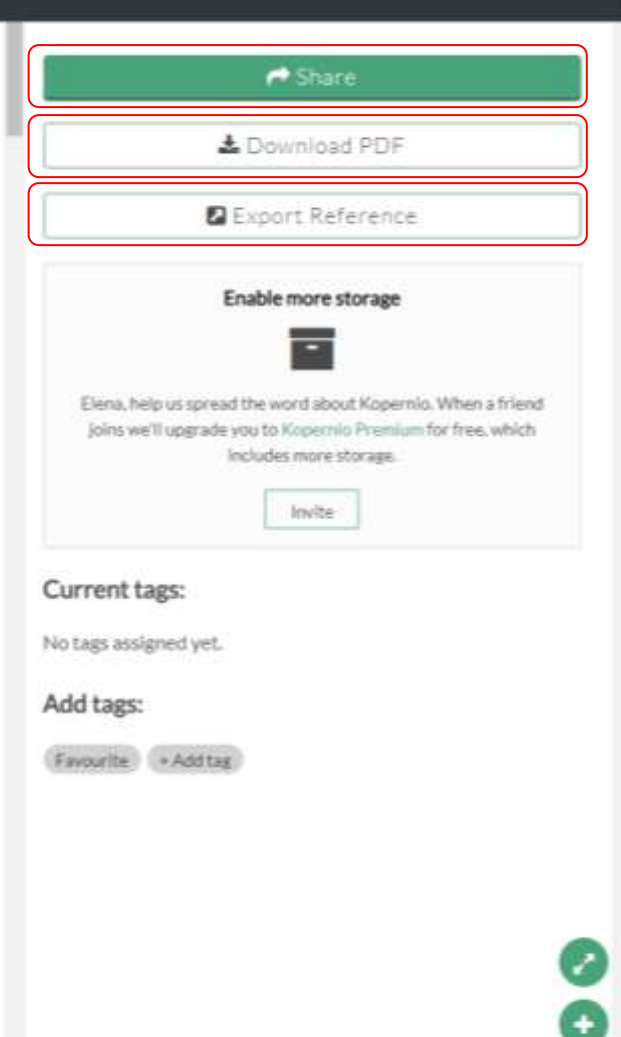